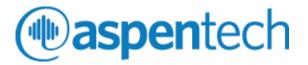

# Aspen Fidelis Certification Exam Process

Process Guide

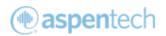

## Table of Contents

| Prior | to E  | xam                                  | 3 |
|-------|-------|--------------------------------------|---|
|       | 1.    | Review Process and Technologies Used | 3 |
|       | 2.    | Test WebEx                           | 3 |
|       | 3.    | Test CloudShare                      | 3 |
|       | 4.    | Review Exam Expectations             | 3 |
| Day   | of Ex | am                                   | 4 |
|       | 1. Jo | oin WebEx to Connect with Proctor    | 4 |
|       | 2. C  | onnect to CloudShare to take Exam    | 4 |
|       | 3. St | art Quiz                             | 5 |
| Freq  | uent  | ly Asked Questions:                  | 5 |

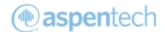

### Prior to Exam

#### 1. Review Process and Technologies Used

**Process Overview:** Aspen Online User Certification uses a two-step process to ensure that you can take exam securely and with integrity. You will be monitored through CloudShare Virtual environment, where you will take the exam. Web Ex will be used by sharing your webcam with the proctor. You will be asked to put your phone away.

#### Technology Used:

- WebEx for remote sharing
- CloudShare for Quiz and Lab

#### 2. Test WebEx

Please ensure your WebEx link works and you can access video camera. It is required for you to use a webcam during the exam. For troubleshooting, review the <u>WebEx help guide</u>.

#### 3. Test CloudShare

- Please test your <u>connectivity speed</u>. If your bandwidth is low, this is an Internet Service Provider issue. You will need a strong internet connection to ensure a good experience. To minimize issues, you can use an ethernet cord instead of WiFi and minimize the number of devices using the internet at the time of exam.
- To use Cloud Share's technology, the required *minimum* bandwidth for one RDP session is 150 Kbps
- Please use Google Chrome as the recommended browser.
- Close all browsers/tabs during the exam.
- If CloudShare crashes during exam, report to instructor.

#### 4. Review Exam Expectations

- Leaving the room for any reason is unacceptable other than to go to the restroom. Please notify the instructor through a private chat message.
- If the proctor sees indications that you are not taking the exam seriously, you may be failed. View <u>Aspen Certification Policy</u> of when you can retake exam.
- Please ensure you do not use any mobile device during the exam. They will need to be silenced and put away.
- Please mute yourself as a courtesy to both the other students and the proctor. If you wish to ask questions, please use the chat feature on WebEx and address it only to the proctor.
- Please avoid any conversations during the exam.
- Help files within AspenTech software may be used for the exam within the CloudShare environment.

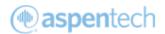

### Day of Exam

#### 1. Join WebEx to Connect with Proctor

a. Join WebEx session and start Webcam to show your presence. Phones should not be used during exam.

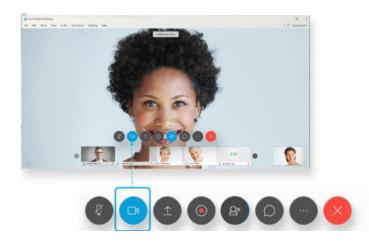

#### 2. Connect to CloudShare to take Exam

a. Log into CloudShare, you should have received email with link and passphrase.

| Class Environments            |                                                                                 |  |  |  |  |  |
|-------------------------------|---------------------------------------------------------------------------------|--|--|--|--|--|
|                               |                                                                                 |  |  |  |  |  |
| Access your class environment |                                                                                 |  |  |  |  |  |
|                               |                                                                                 |  |  |  |  |  |
| your environment.             | supplied by your instructor to start working with<br>* indicates required field |  |  |  |  |  |
|                               | supplied by your instructor to start working with                               |  |  |  |  |  |
| your environment.             |                                                                                 |  |  |  |  |  |

b. Click on button and you will see the virtual desktop

| 😔 VM List                      | O Please click on Full So                                                                                                    |
|--------------------------------|----------------------------------------------------------------------------------------------------|
| Manufacturin                   | g Execution Systems V10.0                                                                                                    |
|                                | "bitwong, to: 20 Cong, Dira, Bellini, Masachushi 20126, USA of spin rearved. This incurrent may not be reportived in distributed in visco or part is any time or |
| Start Using The<br>Environment |                                                                                                    |

c. On the VM list, look out and click **Full Screen RPD** 

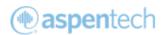

| 😂 1 Virt                       | ual Machines                                                                                                    |               |
|--------------------------------|----------------------------------------------------------------------------------------------------|---------------|
| Maxwell<br>Officie 2013<br>Pro | Please click on 'Full Screen RDP' to begin><br>Description:<br>Manufacturing Execution Systems V10.0<br>Operating Systems Wrideor<br>State: Loading from snapshot: O 28%<br>Show Deals: = | Auf Soven RDP |

#### 3. Start Quiz

- a. Launch Chrome
- b. Click Other bookmarks and launch Aspen Fidelis Certified User Exam

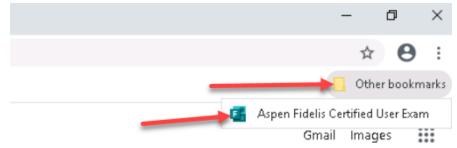

c. Complete the multiple-choice questions

### Frequently Asked Questions:

1. What information's are provided to complete the Lab exam?

Problem Statement, Process Description, Raw Data, Flow Diagram, Feed Unit Contents, Rate Multiplier Specification, Train A Unit Contents, Tanks Description, Pipe Description, Run Parameters and Objectives

2. How much time is provided to complete the exam?

You are given 3 hours to complete the exam

3. What is the Aspen Fidelis version used in this exam?

Aspen Fidelis exam is using V11.0 CP5 EP4 (V11.0.5.4) product version

Good Luck!